# **Accessing Microsoft Teams**

## **Instructions**

### **Accessing Microsoft Teams**

You can access "Microsoft Teams" by going to **my.littleover.derby.sch.uk** through your internet browser and clicking on the **Microsoft Teams** tile.

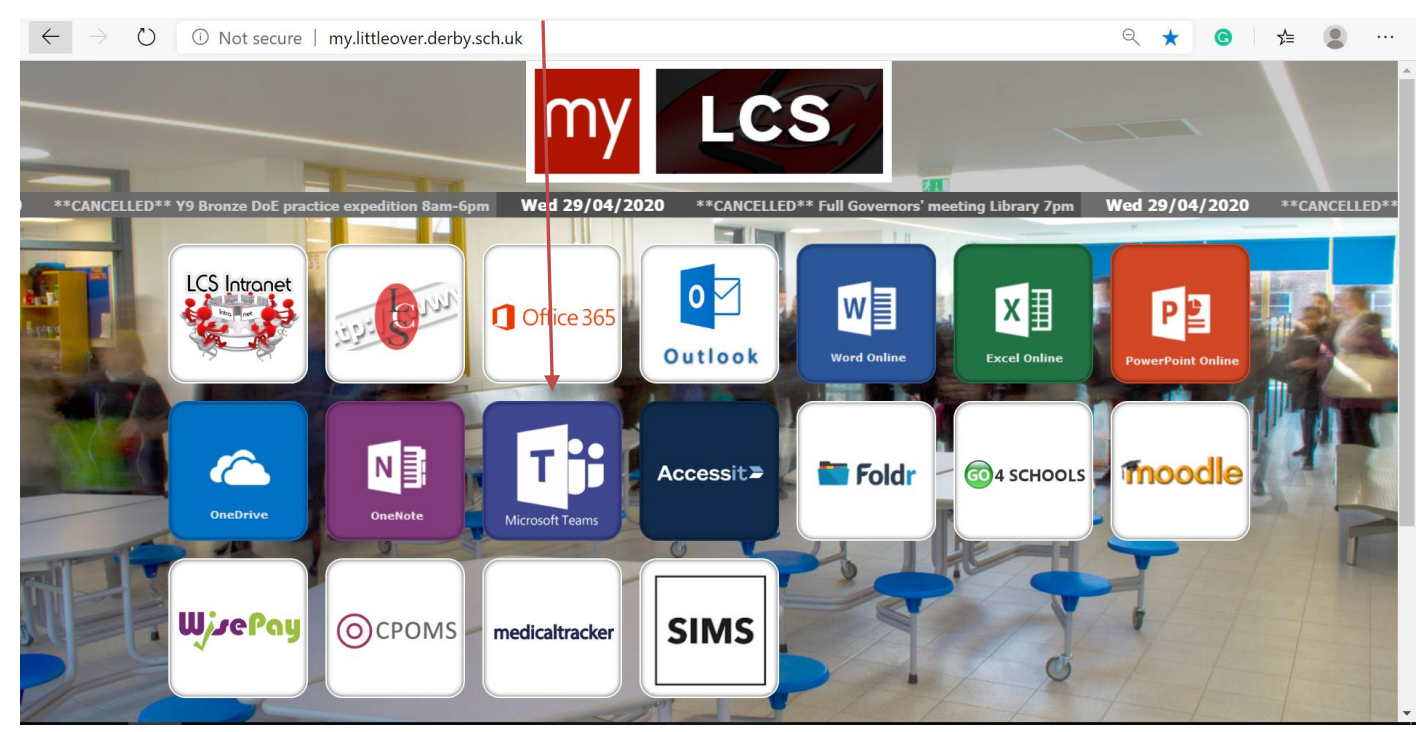

Once the page loads you will need to enter your school email address and click **next**.

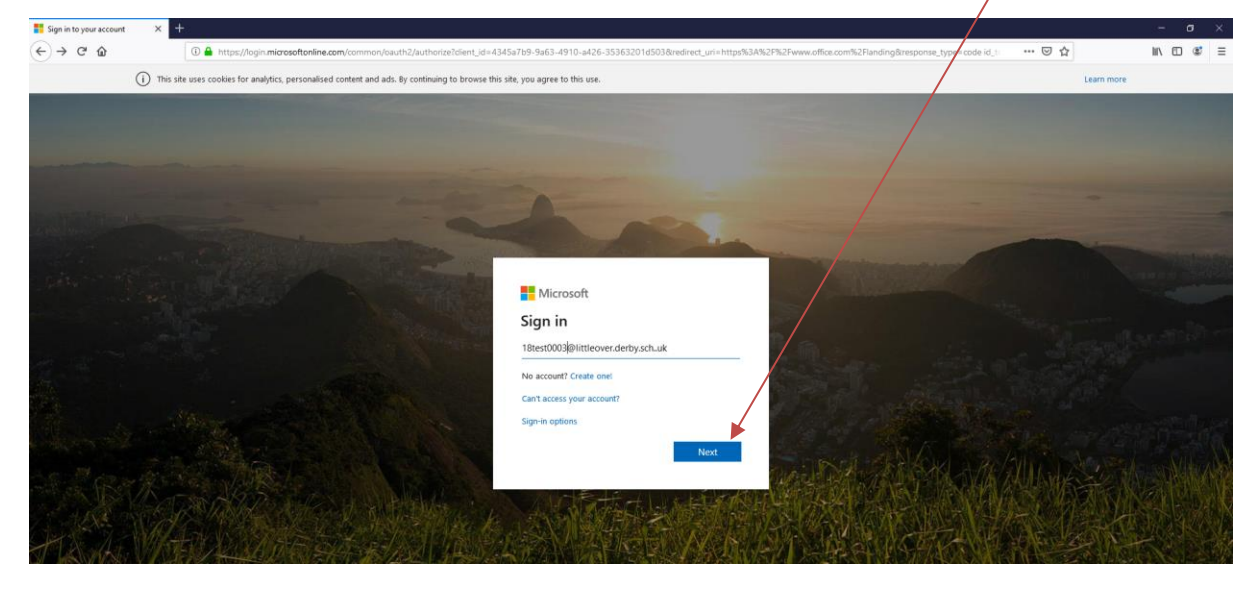

## **ACCESSING MICROSOFT TEAMS**

After doing this you will need to enter your password and click **Sign In**. This is the same password you use to sign in to the school computers.

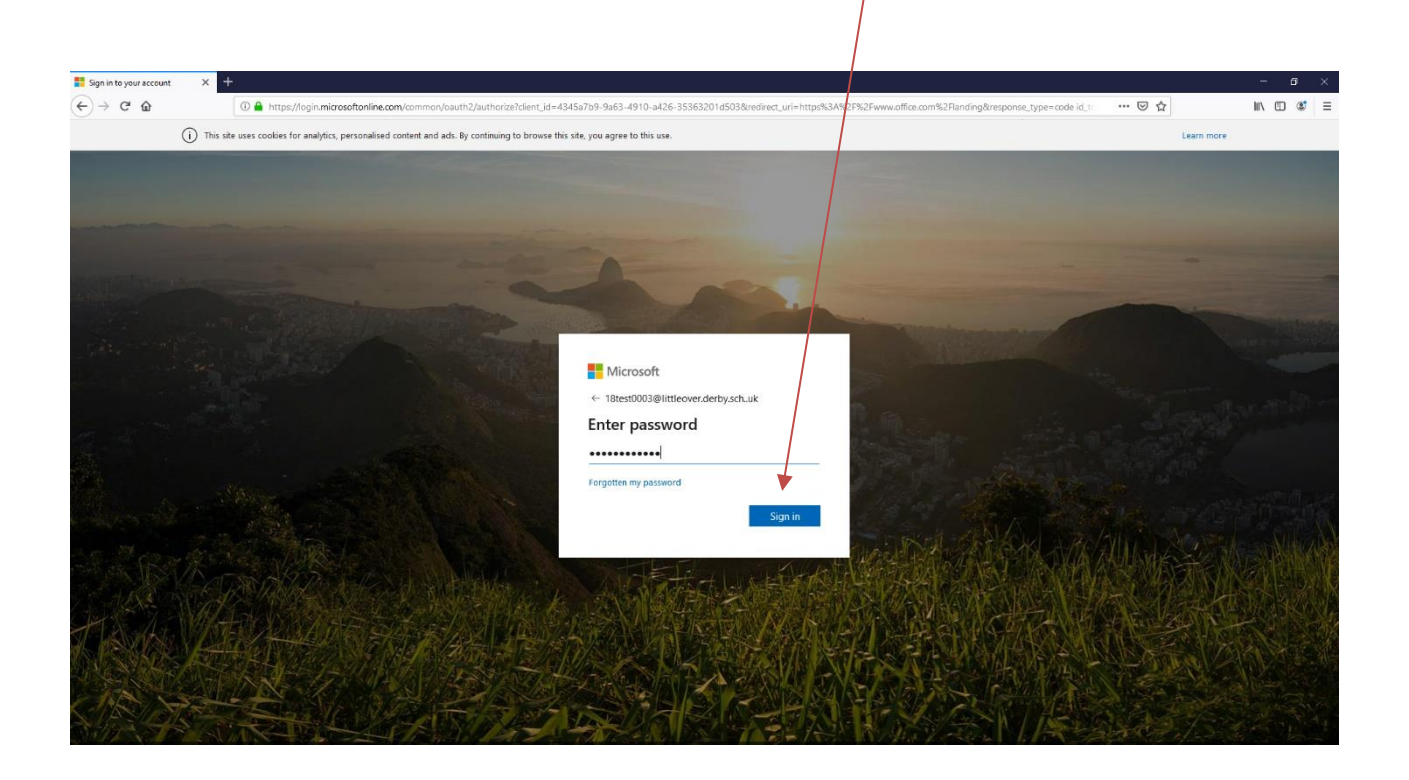

You will then be taken to your Microsoft Teams homepage.

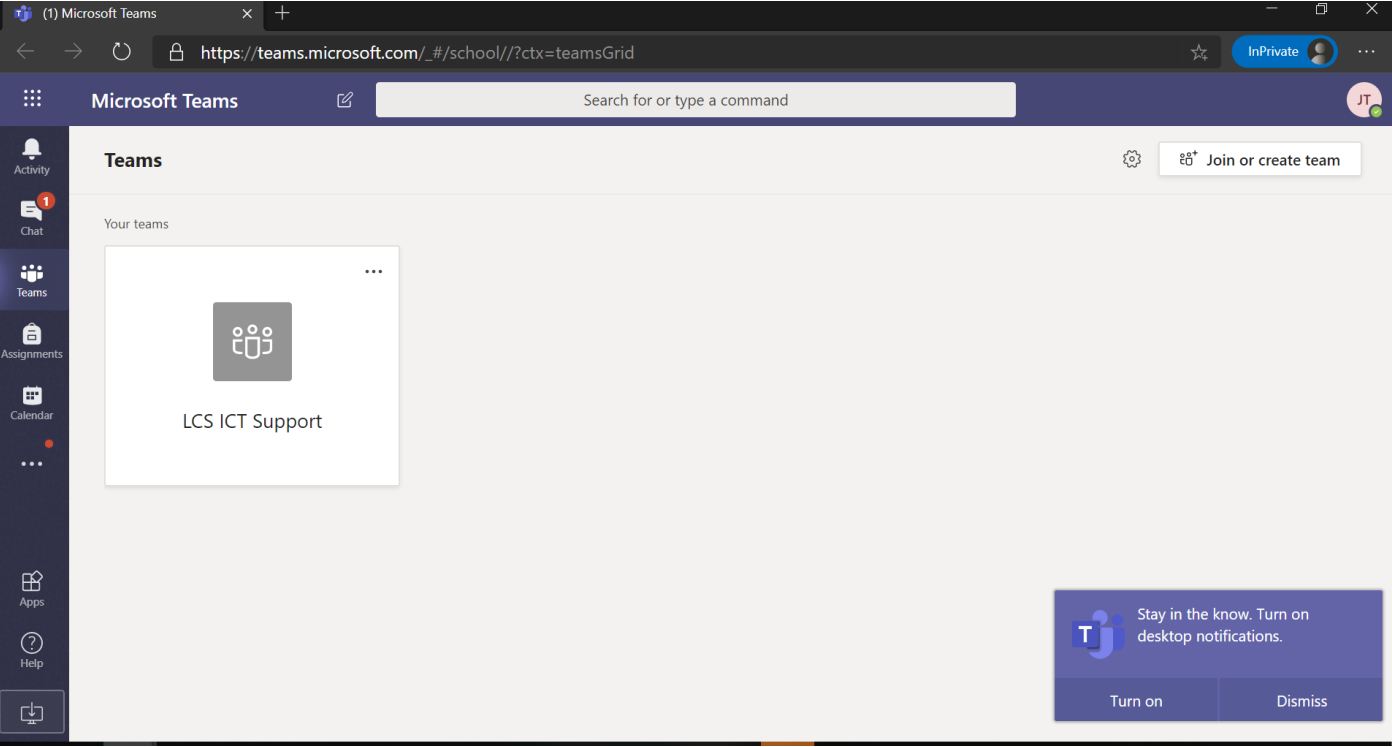